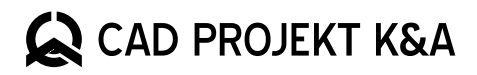

## Nowe możliwości **Konwertera 3D**

www.cadprojekt.com.pl

Wraz z najnowszą aktualizacją firma CAD Projekt K&A udostępnia Użytkownikom nową funkcjonalność narzędzia Konwerter 3D. Jest to funkcja automatycznego odczytu tekstur dla wybranych formatów. Dzięki wprowadzonym zmianom możliwe stało się konwertowanie plików wraz posiadanymi przez nie teksturami. Program zapisuje również rozkład tekstury na obiekcie. Po przeprowadzeniu konwersji model z teksturą należy zapisać w bazie użytkownika.

## **Obsługiwane formaty**

Funkcja automatycznego odczytu tekstur podczas konwersji modelu dostępna jest dla wybranych formatów. Model musi posiadać zdefiniowaną mapę UV, określającą rozkład tekstury na powierzchni modelu. W zależności od właściwości formatu, w którym zapisany jest model, do konwersji mogą być potrzebne dodatkowe pliki. Warto zadbać, aby konwertowane pliki zapisane były w jednym folderze. Wymagania dla obsługiwanych formatów zawiera poniższa tabela.

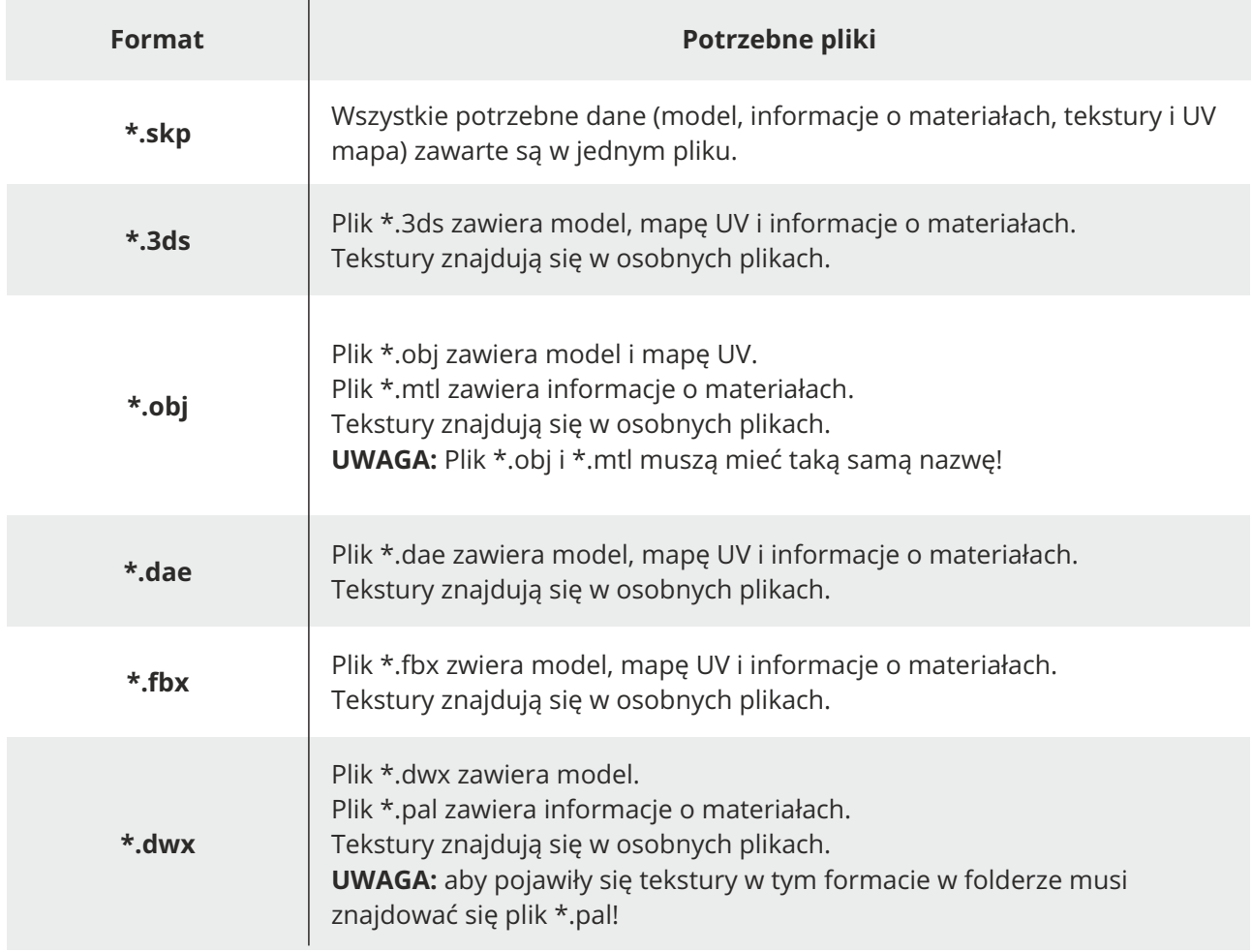

Nowa funkcjonalność nie będzie działać dla plików o formatach nieuwzględnionych w tabeli, ani w przypadku niespełnienia wymaganych warunków, nawet jeśli w folderze znajdują się pliki tekstur. W Konwerterze 3D wyświetli się informacja o braku obsługi tego formatu.

## **Konwersja plików**

Przed przystąpieniem do konwersji plików 3D ze zdefiniowaną teksturą, upewnij się, że posiadasz najnowszą wersję programu, w której zostały wprowadzone poprawki dla Konwertera 3D. W przypadku korzystania z wcześniejszej wersji, należy pobrać najnowszą wersję oprogramowania.

Po uruchomieniu modułu Konwerter 3D w programie firmy CAD Projekt K&A należy wybrać plik do przekonwertowania korzystając z przycisku "Dodaj pliki" lub cały folder korzystając z przycisku "Wybierz folder". Wszystkie konwertowane pliki (model oraz tekstury, zgodnie z powyższą tabelką) powinny znajdować się w tym samym folderze. Następnie należy dokonać konwersji przy użyciu przycisku "Konwertuj". Może to potrwać kilkadziesiąt sekund.

Po zakończeniu operacji w oknie podglądu Konwertera 3D wyświetli się model z nałożoną teksturą. Można go poddać dalszej obróbce a następnie zapisać do bazy użytkownika. W przypadku, gdy oryginalny model nie posiadał tekstur, zostanie wyświetlona informacja o braku tekstur.

Po przeprowadzeniu konwersji, model zostanie zmieniony na format \*.dwx. Tekstury zachowają swoje pierwotne rozłożenie, jednak można je skalować, obracać i przesuwać w oknie Wizualizacji podczas edycji modelu.